# Day 2

- (Concept Question)
- Getting help from Matlab
- Scripts (m-files)
- Assignment statements
- Printing results to a file
- (Exercises)

ME123 Computer Programming

# Getting help from Matlab

Two methods:

- help fprintf
- doc fprintf

(Sometimes too detailed when you are just starting out– will be more useful as you gain knowledge!)

- Typing everything in the command window is a lot of trouble.
- We can put the commands in a "script" or "m-file" instead. Allows us to
	- edit the commands
	- save the commands
	- run them all at once
	- print out the list of commands on paper
- "Script"="m-file"=PROGRAM!

#### ME123 Computer Programming

### Scripts (m-files)

#### Click here to create a script:

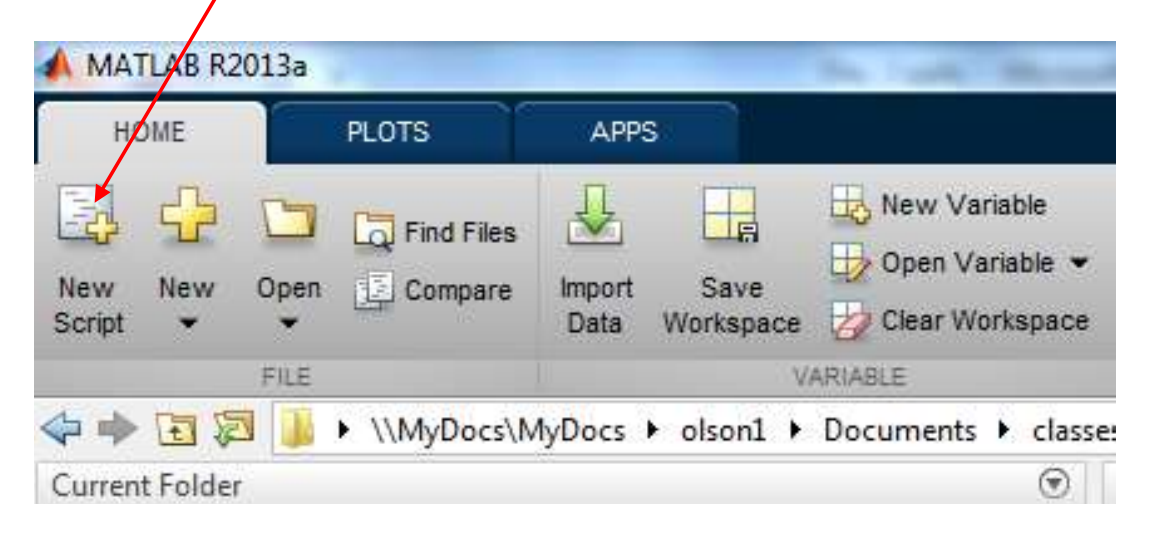

Brings up a new (editor) window. You type where the cursor is:

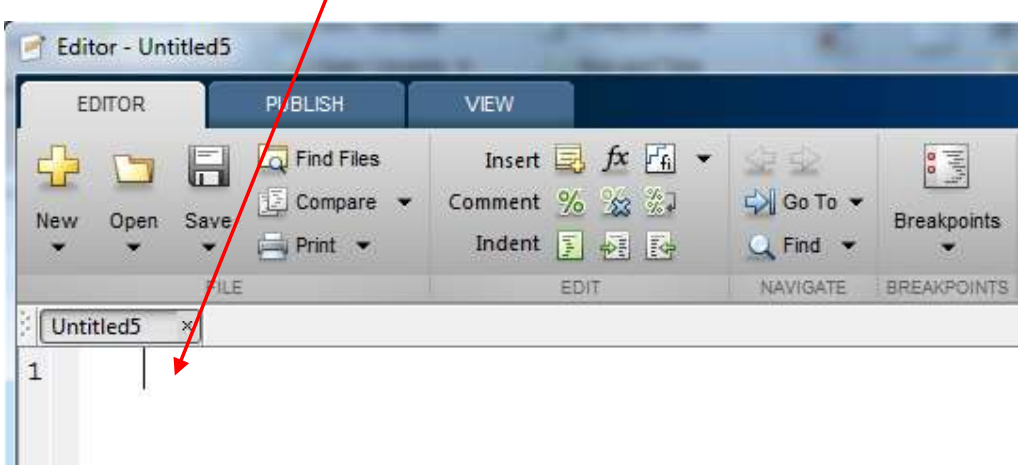

ME123 Computer Programming

### Scripts (m-files)

Now we can type the lines from last night's homework and edit them until they are correct:

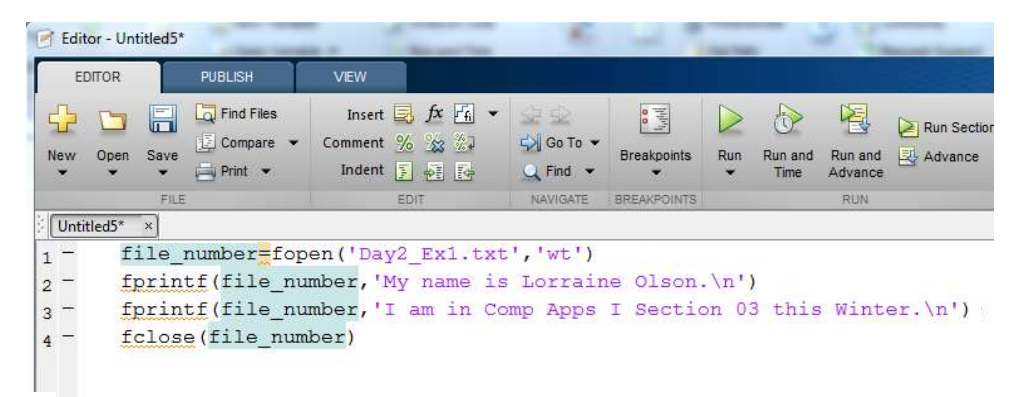

Notice that nothing happens yet– you're just typing.

#### Click 'run' when you have the lines correct:

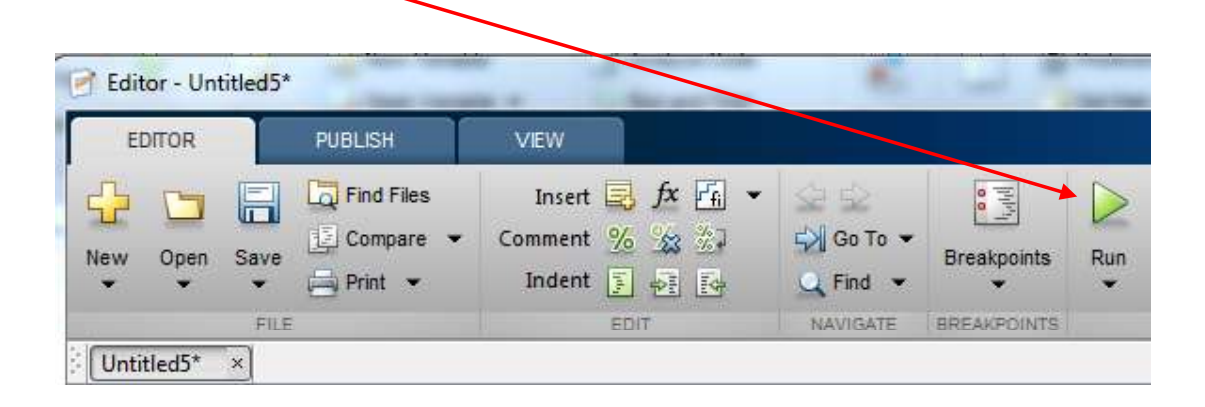

ME123 Computer Programming

### Scripts (m-files)

#### Matlab asks you to pick a name for the file:

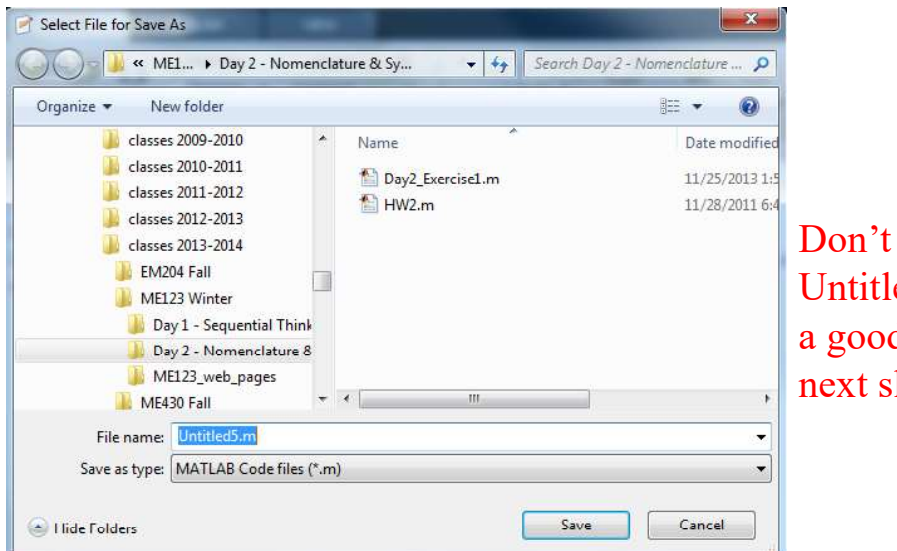

Don't name it Untitled5.m. Pick a good name. (See next slide)

#### Good file names

A MATLAB names must start with a letter and contain only letters, numbers or underscores

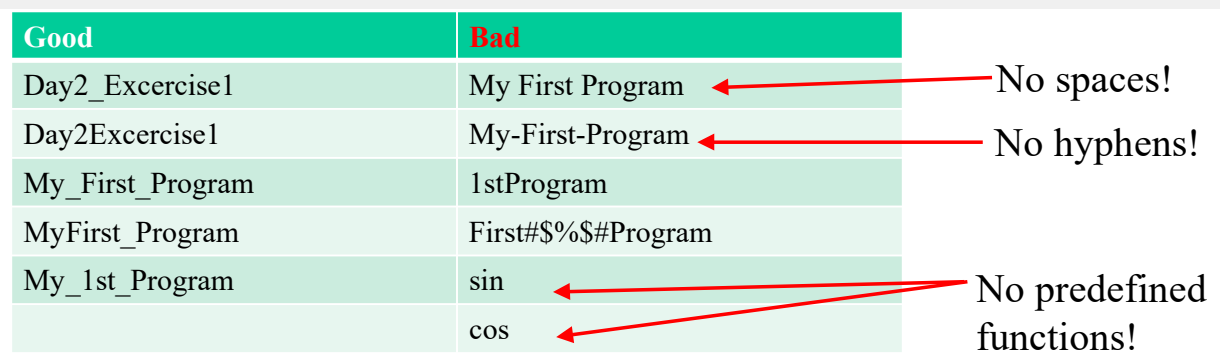

Pick a good name for your m-file. Matlab will add the '.m' to the name.

ME123 Computer Programming

# Scripts (m-files)

After you name the file, it tries to run

- If all correct  $\rightarrow$ 
	- File name and all of the "ans = " stuff prints in the command window
	- Text will appear in the Day2\_Ex1.txt file. (That's where you told Matlab to put the text.)

- If mistakes in script  $\rightarrow$ 
	- Matlab "dings" at you.
	- Red words appear in the command window
	- READ THE WORDS. Tells you what line number has the mistake.
	- Fix mistakes in script.
	- Click run again.
	- Repeat until all mistakes are eliminated.
	- You may need to clear the command window to see the new mistakes clearly (next slide).

ME123 Computer Programming

### Scripts (m-files)

To clear the command window:

right-click in the command window and choose "clear command window"

#### or

 $\geq$   $\geq$   $\leq$   $\pm$   $\in$  (type in command window)

#### or

insert 'clc' as the first line in your script (this will clear the window with every run)

## Assignment statements

Assignment statements allow us to:

- Make useful calculations
- Save the results for printing

Simplest assignment statement

 $>> a=3$  $a =$ 3

ME123 Computer Programming

# Assignment statements

More complicated assignment statements– put in a script:

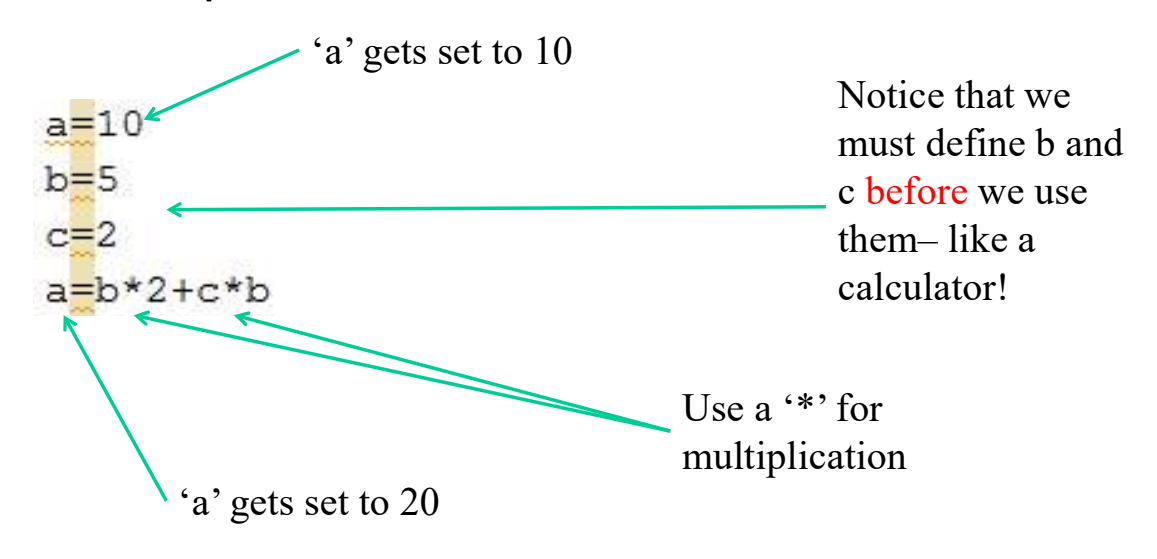

# Assignment Statements

#### Assignments with functions:

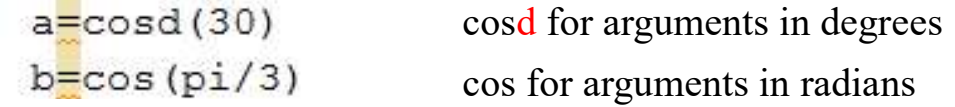

#### Other common functions:

 $a = \sin{\theta(60)}$  $b = sqrt(2)$ 

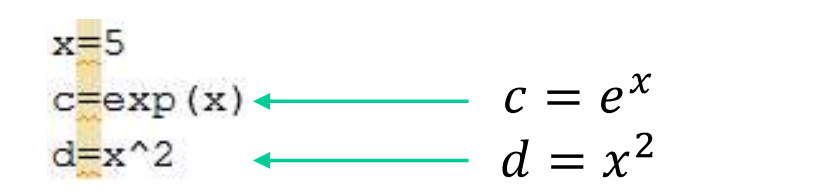

Notice that we must define x before we use it– like a calculator!

ME123 Computer Programming

# Assignment Statements

#### Good variable names are similar to good file names

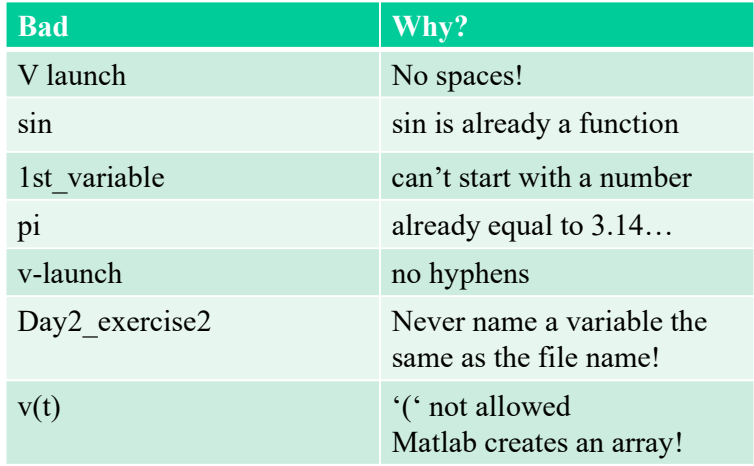

## Printing results to a file

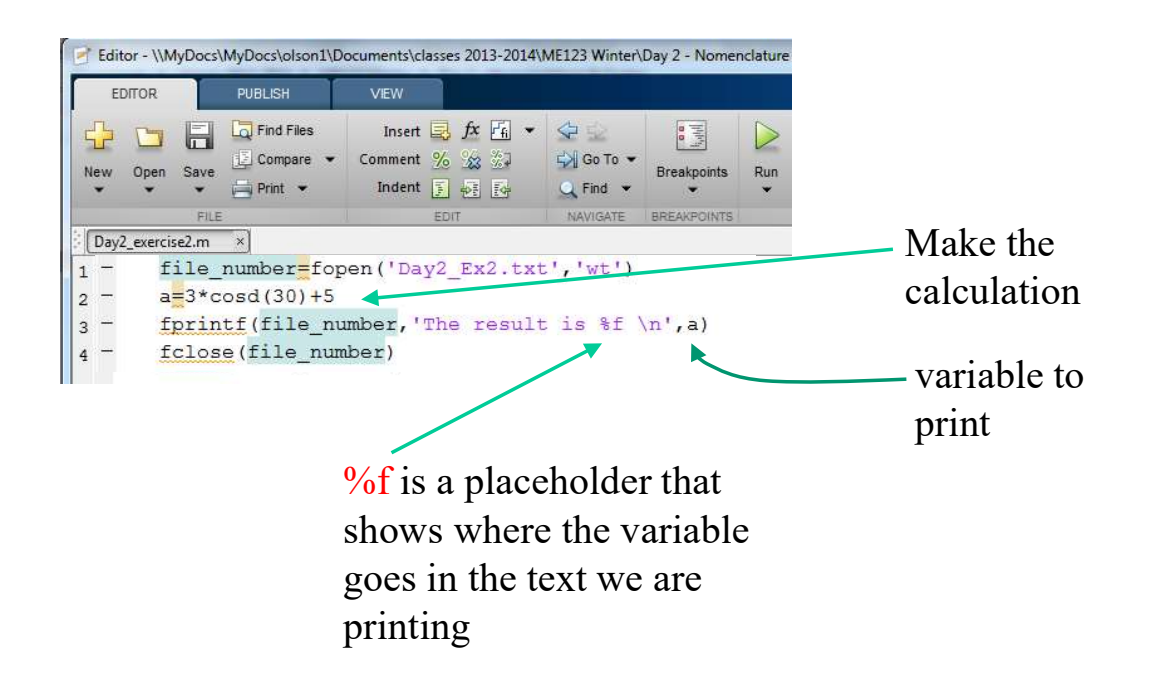

ME123 Computer Programming

# Printing results to a file

Printing two variables in one fprintf statement

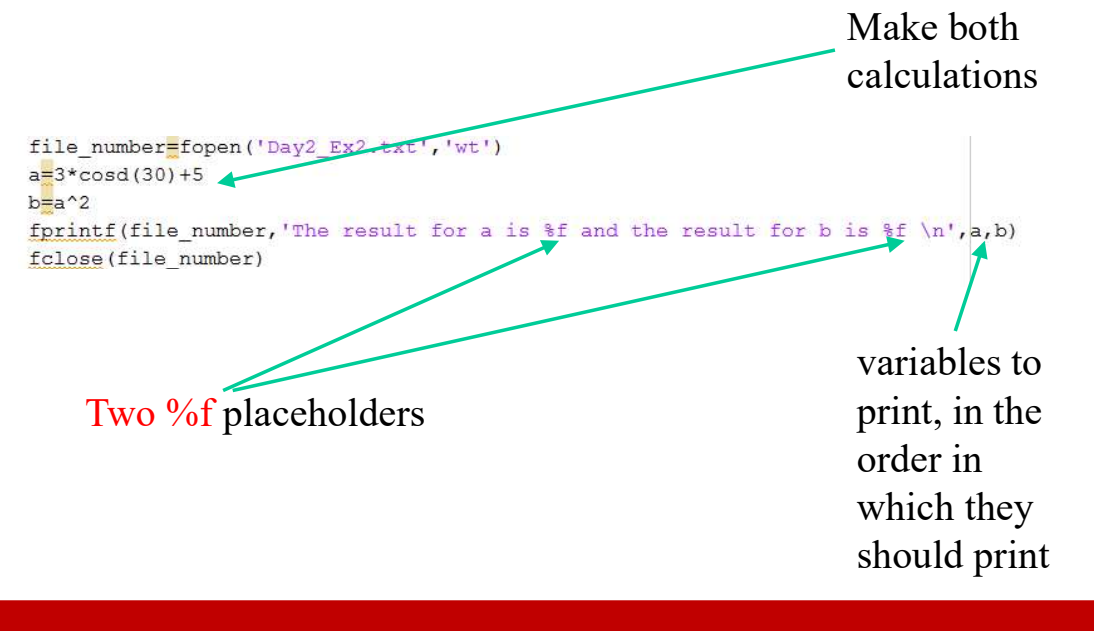